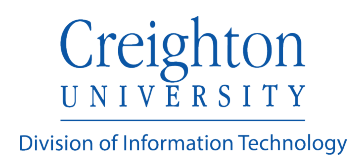

## **Extron Plus Series Controller**

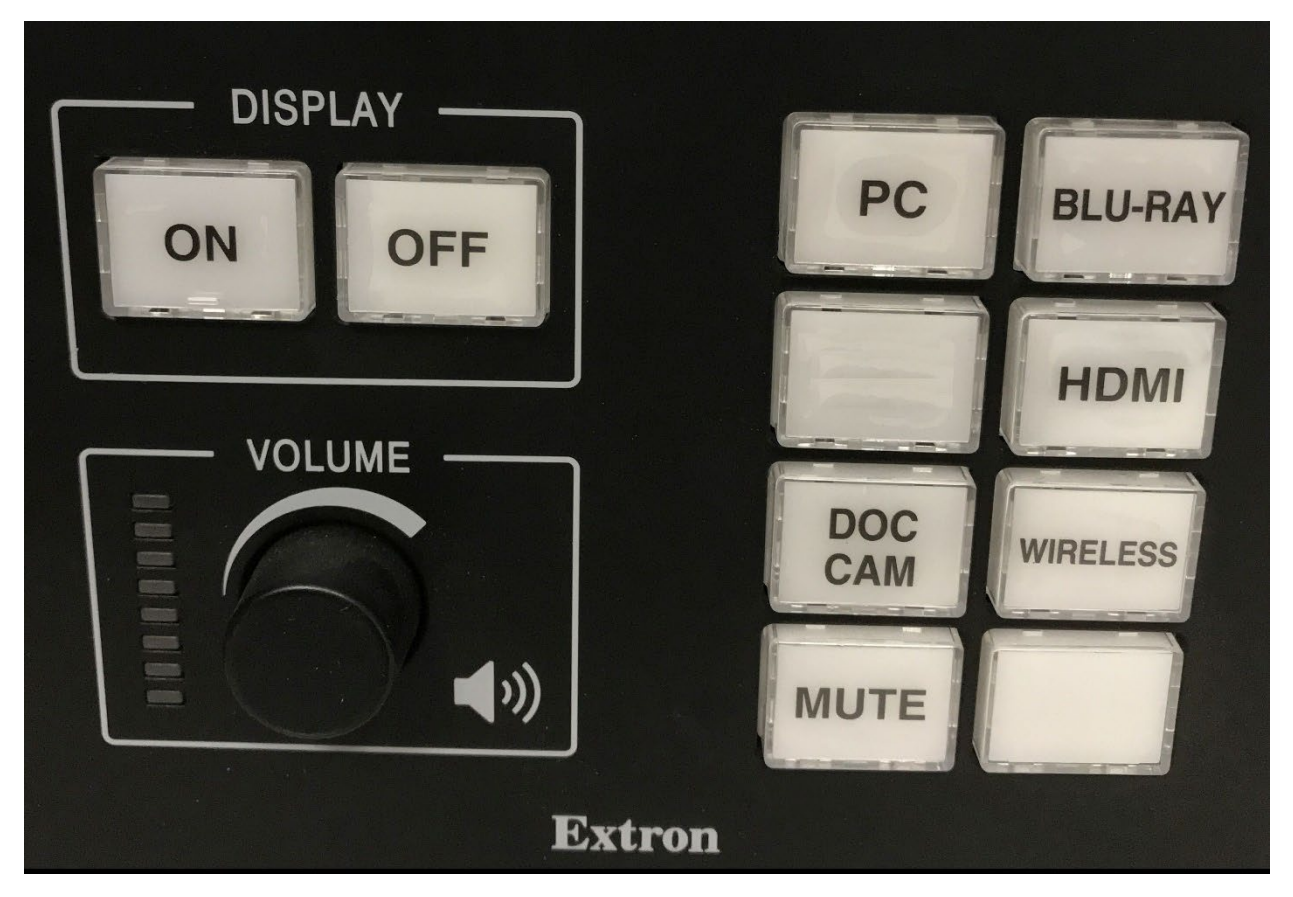

Note: This device layout may vary depending on location.

To begin a classroom session:

- 1. Press the **ON** Button to turn on the display. The projector will take approximately two minutes to power on.
- 2. Select a source from the eight buttons on the right side. It will appear on the projector screen and any available monitors.
- 3. The volume knob located in the left controls the volume of the device selected above. You cannot adjust the room microphones from this system.
- 4. The **MUTE** Button mutes the output of the podium to the projector. The podium monitors will operate normally.
- 5. This system control example also has a Blu Ray player which may be used.
- 6. The Wireless function refers to a Solstice Pod (it might also be labeled Solstice). Please refer to<https://doit.creighton.edu/solstice> for Solstice instructions.
- 7. Press the **OFF** to turn off the display. Please power the system off at the conclusion of each class.

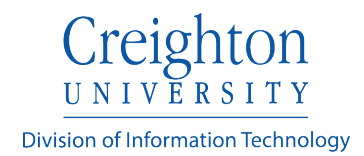

## **Connecting a Personal Device**

A laptop or other personal device may be connected into the system. To do this, press the HDMI button. Locate the HDMI cable with adapters located on the podium. The adapter used will vary depending on your device.

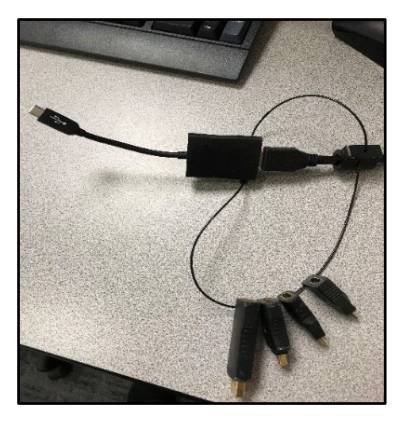

This example uses the USB-C adapter.

If the basic HDMI adapter is needed, remove the adapter as demonstrated below.

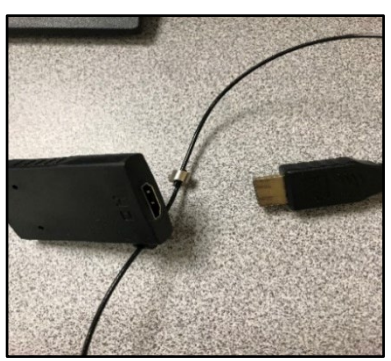